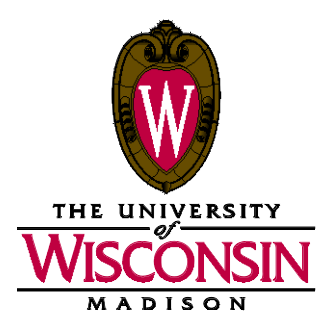

DATE: October 30, 2018

MEMO TO: Curricular Representative

FROM: Curricular Services, Office of the Registrar

SUBJECT: Initial Call for Curricular Updates – Fall 2019 (Term 1202)

Term 1202 Initial Call PDF Schedule of Classes, related reports, and a link to a listing of 1202 modular session codes are now available on the Curricular Toolkit at this time in preparation for the Fall 2019 Initial Call for curricular updates.

Also included in this memo to assist you with your preparation is information on important reminders, 1202 update timeline, preparation resources, policies and guidelines, room assignment information, and a checklist and reminder sheet. The General Assignment Classroom list will be available at Final Call. *Please read all information carefully before beginning to process your schedule of classes.*

#### **Important Notes and Reminders**

**Community Based Learning Courses:** Departments should have the community based learning course attribute (formerly named service learning attribute) placed on community based learning sections in SIS, which will allow users to search for these offerings in Course Guide and the Course Search & Enroll app.

**Mode of Instruction:** Please use the *Sections with Distance Education Instruction Modes List* report to review that all online courses are identified in SIS using the correct Instruction Mode value. This value is critical for users to find online courses using Class Search, Course Guide, and the Course Search & Enroll app. It will also help with auditing and reporting of UW-Madison online course offerings.

**Variable Credit Course Offerings Report:** We are term rolling variable credit sections with the same values as the previous like-term. The courses that rolled forward in the 1202 term roll retained the same values as 1192, instead of resetting to the minimum/maximum values specified at the course catalog. A Variable Credit Course Offering Report (in Excel) is included with other materials on the Curricular Toolkit to help you review these offerings.

**Honors Designations:** Section-level honors designations also rolled forward for term 1202. Please be sure to review all your course offerings for section-level honors designation setups.

### **1202 Update Deadlines**

### **1 2 0 2 U P D A T E T I M E L I N E (October 30, 2018 – March 13, 2019)**

**Initial Call for Curricular Updates** *Tuesday, October 30 – Friday, January 4*

Enter curricular updates in SIS.

Fill out online forms for Curricular Services (Sections Combined, Special Facility Request).

**1202 Curricular Review e-Mailout** *Wednesday, December 12*

Curricular Services will post a variety of review materials on the Curricular Toolkit for departments at this time. Departments will continue to be able to make updates in SIS. There will not be a shut-down period.

**Final Call for Curricular Updates** *Monday, February 18 – Wednesday, February 27*

#### **Term 1202 available online in Class Search and Course Guide** *Wednesday, March 13*

c: Academic Deans, Academic Chairs, Michelle Young

## **Preparation Resources**

The following items are available on the Curricular Toolkit at this time (unless noted) in preparation for 1202 updates:

- **Initial Call PDF Schedule of Classes**: Check your pages carefully to ensure all courses and enrollment packages appear correctly; use SIS to make updates and corrections.
- **Room Request List**: This report lists all sections in your department that are requesting General Assignment (GA) space; please check requested room capacities carefully to ensure the proper size room is being requested.
- **Not On Schedule of Classes List**: This report includes all group instruction sections that you have marked to not print on your schedule of classes.
- **Independent Study Sections List**: This report lists all scheduled independent study sections for your department, including instructors.
- **Sections with Distance Education Instruction Modes List**: This report lists sections with an Instruction Mode not set to 'P' (Classroom Instruction) in SIS.
- **Meets-With Sections Listing**: This listing includes all coded meets-with sections for your department.
- **Optional Attendance Sections list**: This report lists sections coded in SIS (Adjust Class Associations) as optional.
- **Variable Credit Course Offering Report (Excel):** Lists all variable credit courses currently scheduled for the term, and their current values which rolled over from the previous term.
- **Link to a listing of 1202 modular session codes**
- **Curricular Representative List:** This list is available online at<http://registrar.wisc.edu/documents/Phonelist.pdf> under "Curricular Representative List."

**CURRICULAR REPRESENTATIVES - SIS TRAINING AND MATERIALS** New curricular representatives must complete SIS training and have authorization to use the software prior to beginning online updates in SIS.

**CLASS SEARCH HISTORY** Class Search History in SIS (*Home > Curriculum Management > Schedule of Classes > Class Search History*) will be available to you as you prepare your 1202 schedule of classes. You may find this useful as a summary, to print course information for instructors, or to view the updates you have entered.

**CURRICULAR TOOLKIT** This website contains examples, documents, links to assist you in developing your course offerings and much, much more. [http://www.registrar.wisc.edu/curricular\\_toolkit.htm](http://www.registrar.wisc.edu/curricular_toolkit.htm)

**PDF SCHEDULE OF CLASSES REPORT** This report displays real-time curricular data in SIS for auditing. The path in SIS is Reporting Tools > XML Publisher > Query Report Viewer. Instructions on using this report is located on the SIS Web site at [http://sis.wisc.edu/training/uploads/PDF\\_Schedule\\_of\\_Classes.doc.](http://sis.wisc.edu/training/uploads/PDF_Schedule_of_Classes.doc)

**TIMETABLE AND CLASSROOM SCHEDULING REVIEW REPORTS** These reports are available as a process in SIS, which allows you to run reports of your real-time curricular data in SIS for auditing. The path in SIS is *Curriculum Management > Schedule of Classes > TT & Clssrm Sched Review Rpts*. Instructions on using these reports are located on the SIS Web site at [http://www.sis.wisc.edu/training/uploads/Timetable\\_Reports.doc.](http://www.sis.wisc.edu/training/uploads/Timetable_Reports.doc) There is also a Macromedia Captivate demo of the steps to run the process on the Curricular Toolkit at [http://registrar.wisc.edu/curricular\\_demos.htm](http://registrar.wisc.edu/curricular_demos.htm)

**CURRICULAR ENROLLMENT REPORT** This report also displays real-time curricular data in SIS for auditing. Although it is generally used to manage enrollment, it is a useful tool during the build for reviewing enrollment and wait list capacities. The path in SIS is Reporting Tools > XML Publisher > Query Report Viewer. Instructions on using this report is located on the SIS Web site at [http://sis.wisc.edu/training/uploads/CurrEnrReport.doc.](http://sis.wisc.edu/training/uploads/CurrEnrReport.doc)

## **Policy and Guideline Information**

**EVENING MIDTERM EXAMINATIONS** All courses giving evening mid-term examinations must be footnoted so students are aware of potential conflicts with evening courses or other commitments. Whenever possible, the times and/or days of the evening exams should also be footnoted.

**FINAL EXAM TIME/DAY** Preliminary final exam time/day assignments appear for most courses on the Initial Call PDF Schedule of Classes. Final exam time/day for courses which will be requesting Special Group exams do not appear. Curricular Services will calculate Special Group exam time/day assignments in January after the Initial Call deadline.

In most cases the dynamic exam code calculation in SIS will reassign an exam day/time if a time and/or day change to the course offering occurs. Please inform your faculty that a change in a meeting time may result in a change of the final exam.

A final exam grid which indicates time/day meeting patterns and their corresponding exam codes is available on the Office of the Registrar web site at [https://registrar.wisc.edu/exams/.](https://registrar.wisc.edu/exams/)

After the term is published online, please refer to SIS or Class Search for the most current final exam information. Faculty are required to adhere to the final exam schedule. The time of a final exam may only be changed with dean's approval. Grad courses (course number 700 or higher) are exempt from these regulations.

Contact Angie Rieves (265-5592 or [angela.rieves@wisc.edu\)](mailto:angela.rieves@wisc.edu) if you have any questions about Final Exam offerings.

**NONSTANDARD FEES COURSES (for courses that have charges different than standard tuition)** Please note "Nonstandard fees course" in the class footnotes for courses that charge a rate different than the standard fee structure, once approved.

**SPECIAL COURSE FEES POLICY (for courses that have additional expenses)** UW System policy on Special Course Fees (General Administrative Policy Paper [GAPP] #29) includes specific examples of the types of special course fees, which are allowable and not allowable. Remember that **your Dean must approve all special course fees**. Departments who make an initial determination that a special course fee may be appropriate must communicate the request for that fee to the Dean. Departments may footnote special course fees only after Dean's approval is granted**.**

**CLASSROOM SCHEDULING POLICIES** Departments are expected to comply with the Campus Space and Remodeling Policies Committee (SRPC) policies regarding the use of classrooms for credit instruction. Please see the Room Assignment Information page of this memo for more information.

**75 MINUTE UNDERGRADUATE LECTURES** Classes scheduled on M, W, F, MW, MF, WF or MWF between the hours of 9:30 and 2:30 pm must receive dean's recommendation and provost's approval to be taught at these hours.

**MULTIPLE SESSION CODES WITHIN A COURSE: DON'T USE THE SAME SECTION NUMBER** We ask that every section within a course have its own unique section number, even in different sessions. Situations where a course has multiple session codes using the same section number may cause enrollment issues if auto-enrolls are being used.

# **R O O M A S S I G N M E N T I N F O R M A T I O N**

### **GENERAL ASSIGNMENT CLASSROOM REQUESTS AND ASSIGNMENTS**

**General Assignment Room Requests** – If you are requesting a General Assignment (GA) classroom for any section, be sure to follow these procedures when you update SIS:

- Indicate time/day in Meeting Pattern.
- Place "0000 GA RM" in the Facility ID field. If you do not place "0000 GA RM" in the Facility ID field, no GA classroom will be assigned.
- Update the Requested Room Capacity to reflect the size of room needed.
- Review the Enrollment Capacity to ensure it is not larger than the Requested Room Capacity; update as necessary.
- Indicate special facility requirements if necessary (see below).

Do NOT place specific GA classrooms in the Facility ID field (exceptions: 1800 Engineering Hall, 1106 Mechanical Engineering). Following the Initial Call deadline, Curricular Services will audit department information and assign general assignment classrooms using an automated batch room assignment program. The batch classroom assigner will use your department profile to place your courses in your home building and surrounding area. Contact Jennifer Donahoe at [jddonahoe@wisc.edu](mailto:jddonahoe@wisc.edu) if you have any questions regarding your department profile.

**Classroom Scheduling Policies** – Departments are expected to comply with the Campus Space and Remodeling Policies Committee (SRPC) policies regarding the use of classrooms for credit instruction. Your department's classes should be spread throughout the day and week, and conform to standard class time meeting patterns. In addition, discussion sections should be primarily scheduled during the non-prime hours. Please carefully review the Campus SRPC Classroom Scheduling Policies to ensure compliance. This document can be found on the Curricular Toolkit at [http://registrar.wisc.edu/documents/ClassrmSchedPolicy.pdf.](http://registrar.wisc.edu/documents/ClassrmSchedPolicy.pdf)

**Classroom Utilization Report:** Campus policies require departments to spread their course offerings throughout the day and week. Each department should have no more than 14% of their sections at each of the prime hours (8:50, 9:55, 11:00, 12:05, 1:20 and 2:25). Review your course sections requesting classroom space to ensure that they comply with this policy. An updated report will be placed on the Curricular Toolkit in December with the Curricular Review e-Mailout for term 1202.

**Nonstandard Time/Day Sections Report:** This report identifies course sections scheduled at nonstandard times and/or days. Remember that nonstandard time/day sections are given a lower priority in the room assignment process. Please review this report and adjust class times/days when possible. Because classroom space is limited, we cannot guarantee classroom space for those departments who schedule sections at nonstandard times and/or days. An updated report will be placed on the Curricular Toolkit in December with the Curricular Review e-Mailout for term 1202.

### **SPECIAL FACILITIES REQUIREMENTS**

**Room Characteristics -** Use the Room Characteristics on the Meetings page in SIS to indicate special classroom needs. Please request only *one* seating type per section. The room assignment system cannot handle requests for multiple seating types (i.e., if you have requested seminar seating and movable tablet armchairs); requests for multiple seating types will not receive a room assignment. If multi-media equipment is needed for any class, you must identify this need in the SIS system. Information about classrooms can be found on the Facility Table in SIS (*Curriculum Management > Facility and Event Information > Facility Table > Facility Characteristic*). Also refer to the Space Management web site for more specific information regarding technology classrooms [\(http://av.fpm.wisc.edu/\)](http://av.fpm.wisc.edu/); click on the Classroom Attributes drop down menu.

**Request for Special Facilities not on Room Characteristics Page form** - If you have classes with specific requirements that **cannot** be communicated through the use of Room Characteristics, notify Curricular Services by using the "Request for Special Facilities not on Room Characteristics" form. A copy can be found online at http://registrar.wisc.edu/documents/Special facility request.pdf. Examples of the types of information which are appropriate to include on this form would be: a request to be in the home building for access to greenhouse/lab/demo materials during lecture, a request to stay in the home building due to a disability, a need to teach in a building that is not your department's home building or area, etc.

Do not use this form to communicate room preference or back-to-back section information. Also, do not include information that is already conveyed for the section via the Room Characteristics in SIS. The form is intended for communication of specific requirements for teaching, not preferences. Curricular Services cannot honor memos or forms with invalid requests. Please note that the assigner will schedule your classes in your home building and preferred adjacent areas when possible. It is not necessary to send Curricular Services a form requesting your home building/area.

## **Checklist and Reminders**

- □ SESSION CODES A session is an identifier that denotes the length, begin date and number of weeks of instruction. A1 is the default session for all courses that meet the whole semester. A link to a listing of 1202 session codes has been included in this e-Mailout. When adding a section in SIS, choose a valid session code. If you have a course whose session is not represented on the list, you can request a session code be created by clicking on [this link](https://docs.google.com/forms/d/e/1FAIpQLScktuTmrWPD9S5F5LudjgxwKEw_BuAhFF1EtL_PnJCHhYmYFA/viewform?usp=sf_link) and filling out the online Google form.
- **SECTION DELETES AND SECTION NUMBER CHANGES** Use the "Delete Row" button in SIS to remove a section from your listings. Do not use the "Cancelled Section" function. Sections are cancelled only after curricular listings are published. All section number changes must be done by adding and deleting sections, rather than by keychanging (for example, do not change a Lec 004 to a Lec 003 on the Basic Data page. Instead, delete Lec 004 and add a new section for Lec 003). If a keychange is done it can corrupt your data, rendering the course/section inaccessible.
- **ASSOCIATED CLASS** Review and update your Associated Class numbers as necessary. Each unique enrollment package must have its own association number. Remember to use Associated Class "9999" to designate wildcards. Contact Heather Ferguson at Curricular Services (265-3246, [heather.ferguson@wisc.edu\)](mailto:heather.ferguson@wisc.edu) if you have specific setup questions or if you need assistance. Remember that honors, variable credits, and optional information are coded based on Associated Class number.
- **SEND FORMS TO CURRICULAR SERVICES** Use Curricular Services' forms for submitting optional and meets-with updates (see information below for more detail about each type of update). Remember that you can do honors and variable credit coding in SIS, as well as adding topic titles. Please fax or mail your forms to Curricular Services as they are completed; do not wait until the end of the Initial Call update period. Forms can be downloaded online at: http://registrar.wisc.edu/curricular\_forms.htm.
- **CHECK TOPIC TITLE COURSES** Topics for 1202 have been carried forward from 1192 and appear on your course sections as they did this fall. Please check to determine if the same topic applies for 1202. If a change is necessary, use the Basic Data page on Maintain Schedule of Classes to select the correct Course Topic ID. If you need to add a new topic title you can do this yourself in SIS at *Curriculum Management > Schedule of Classes > Add Course Topics*.
- **CHECK VARIABLE CREDIT COURSES** Carefully review all courses to determine if variable credit updates are needed. Variable credit values have rolled forward from the previous semester. These values always default to the Course Catalog range during term roll. You can do variable credit updates in SIS. Go to *Curriculum Management > Schedule of Classes > Adjust Class Associations* to make updates.
- **MEETS-WITH SECTIONS** We have included the Meets-With Sections Listing report to help you with this processing. If your department has a course/section which will meet with another course/section, either within your department or in a different department, it is imperative that the primary department notifies Curricular Services. Submit a Sections Combined form (link to the "Add or Remove a meets-with section" online form is available here[: http://registrar.wisc.edu/curricular\\_forms.htm\)](http://registrar.wisc.edu/curricular_forms.htm). Please always submit a form for each meets-with bond that needs to be coded. Curricular Services cannot guarantee accuracy of section data unless we receive this information. Room assignments and enrollment information are dependent upon communication to Curricular Services of accurate meets-with information.

Note:All sections that are a part of the meets-with must exist in SIS before Curricular Services can build the Sections Combined Record. Part of the build requires that we provide the class number of each section to be combined; SIS generates the class number when the section is added. Additionally, time/day/room/building/instructor information must be the same for all sections involved in a meets-with before Curricular Services can establish the Sections Combined Record. The primary department needs to communicate meets-with information to all secondary departments so they, in turn, can build the meets-with offering before Curricular Services combines the records.

- **OPTIONAL ATTENDANCE** Review the online Optional Attendance Sections list which has been included with this e-Mailout.Notify Curricular Services of any optional attendance adds, changes, or deletes. Footnote enrollment options for courses with optional sections, as the students will be prompted by the enrollment system to make choices (footnote example: "Grad students: 3 cr, lec only, no discussion. Undergrads: 4 cr, lec and discussion required.").
- **CHECK HONORS** Carefully review all courses to determine if honors updates are needed. You can do honors updates in SIS. Go to *Curriculum Management > Schedule of Classes > Adjust Class Associations* and then the *Class Components* page to make updates. If you have courses that are always offered for honors (fall, spring, and summer), Curricular Services can code the honors information at the course catalog level. This will save you from having to do honors coding in the future. If you would like us to code any honors information at the catalog level, please contact Curricular Services.

Remember that each member of a meets-with group needs to update their own honors information in SIS as necessary. It is the primary department's responsibility to contact secondary departments and inform them of any honors updates.d

# **Checklist and Reminders (continued)**

 **INSTRUCTION MODE** Instruction Mode values from 1192 have rolled forward and will appear for your 1202 sections. Check to ensure these are correct and update all your sections to reflect the appropriate Instruction Mode. Students have the option of searching by Instruction Mode. Accurate coding will assist students in finding classes offered via the internet.

**Distance Learning Courses and Instruction Modes:** Review the online report to ensure that distance learning courses are correctly identified. Update directly in SIS by 1) selecting the appropriate "Instruction Mode" and 2) footnoting the section and indicating the delivery method (recorded media, internet course, etc.).

- □ **MEETING PATTERN** When putting your meeting pattern information in SIS, be sure to enter both a start/end time as well as day(s) of the week, or use a standard meeting pattern with a begin time. Keep in mind that entering a begin time without an end time will default to a 50 minute section when a standard meeting pattern has not been selected.
- □ **TEXTBOOKS** Once an instructor is placed on a section they will be able to enter textbooks through Faculty Center, even if the curricular information hasn't yet been published online. This is another good reason to get instructors on as early as possible—so they can begin to update textbook information for their courses.
- **INDEPENDENT STUDY SECTIONS LISTING** Review the online report (if applicable) and delete any sections in SIS that will not be offered for Term 1202. We do not want to continue to roll instructors and their sections that should not be created.
- **CLASSROOM UTILIZATION REPORT** Ensure that your classes are spread out during the week and throughout the day. See the Room Assignment Information on page 4 for more information.
- **NONSTANDARD TIME/DAY SECTIONS REPORT** Ensure that all your classes meet at standard class hours to maximize your classroom assignments and to ensure accessibility for students. See the Room Assignment Information on page 4 for more information.
- **REQUESTED ROOM CAPACITY** Requested Room Capacity is used by Curricular Services to determine classroom size when assigning GA classrooms. Review your Requested Room Capacities in SIS, on the Room Request List report included in this e-Mailout, or by running a Classroom Scheduling Review Report in SIS. Determine if the Requested Room Capacity for every section is correct. Update the Requested Room Capacity as necessary on the Enrollment Control page.
- **ENROLLMENT CAPACITY** Enrollment Capacity is used by the enrollment system to determine the number of students allowed to enroll in a section. Review your Enrollment Capacity in SIS on the Enrollment Control page of *Maintain Schedule of Classes* or by using the Classroom Scheduling Review Report. Compare the Enrollment Capacity to the Requested Room Capacity. Enrollment Capacity should always be equal to or less than the Requested Room Capacity. Determine if the Enrollment Capacity for every section is correct. Update the Enrollment Capacity as necessary on the Enrollment Control page in *Maintain Schedule of Classes*, or the Class Enrollment Limits page in *Update Sections of a Class.* Update the Combined Enrollment Capacity on the Class Enrollment Limits page in *Update Sections of a Class* using the Combined Section link.
- **CROSSLISTED COURSES** A crosslisted course is one that is approved by Divisional Committee and offered in two or more departments. Each crosslisted course has one primary department and one or more secondary departments. For your crosslisted courses, determine which department is the primary department. Go to *Home > Curriculum Management > Schedule of Classes > Maintain Schedule of Classes > Meetings.* Click on the "Combined Section" link. The description will indicate the primary department (i.e., XL HISTORY 244 A1 001). This information also appears on the Classroom Scheduling Review Report.

The primary department should update curricular information in SIS and submit forms, as necessary. In addition, communicate with the secondary department(s) to keep them informed of course offerings.

The secondary department(s) should enter any appropriate enrollment capacities, variable credit coding, and honors coding as directed by the primary department.